## **CSC435: Web Programming** Lecture 6: CSS: Box Model

Bei Xiao **American University** Feb 3, 2014

#### Page Layout

- Look at www.xkcd.com
- CSS can manage page layout

## The Box Model of HTML Element

- Every HTML element can be thought of as a box, with a width and height.
- To get a desired page layout, you must carefully specify the width and height of each element.
- Margins, padding, and borders are also important.
- You must understand the box model to correctly specify your dimensions.

### The Box Model

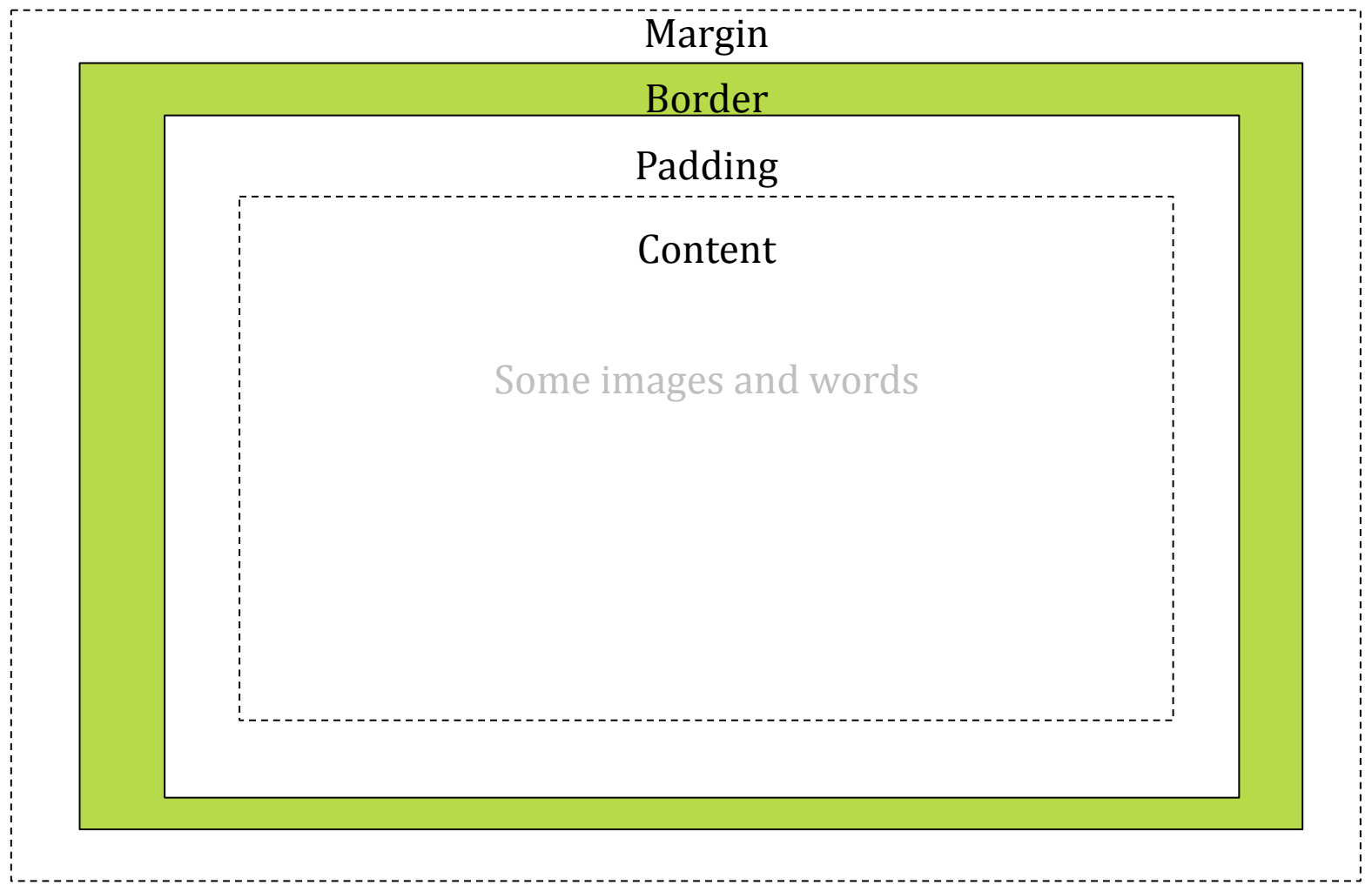

### Ordering of the attributes matters

Padding can overwrite padding-top, if it is specified after padding-top

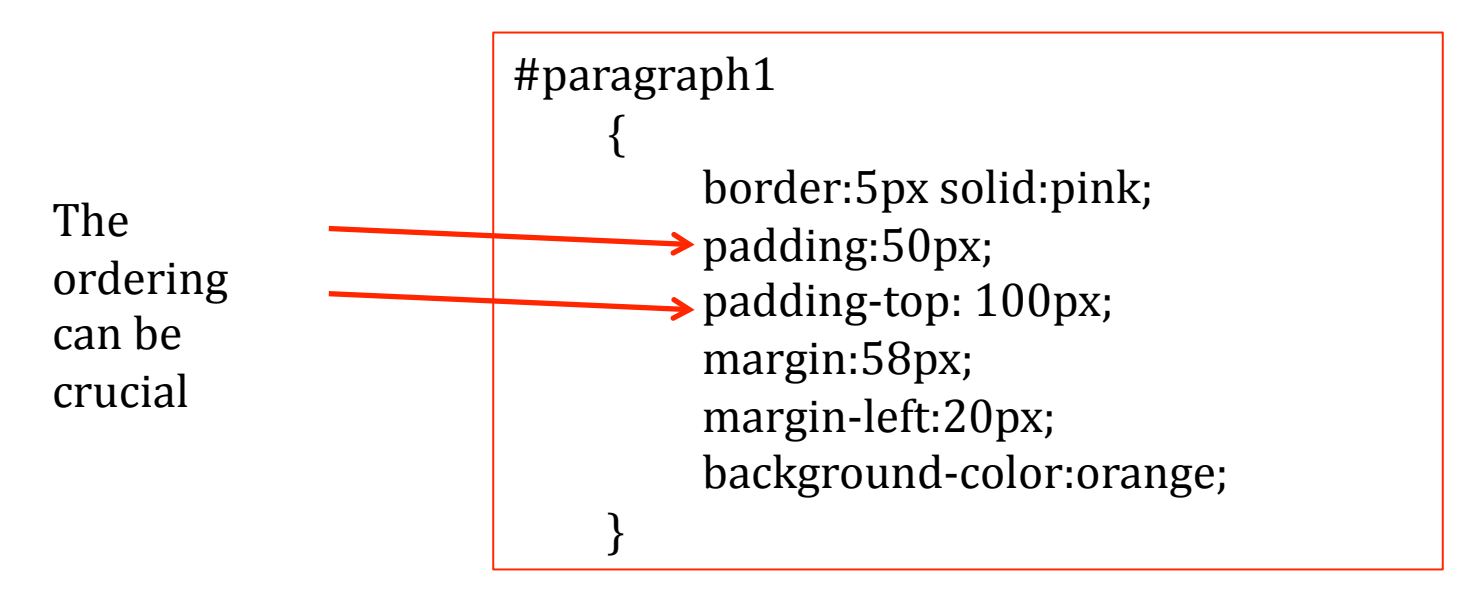

### The Box Model

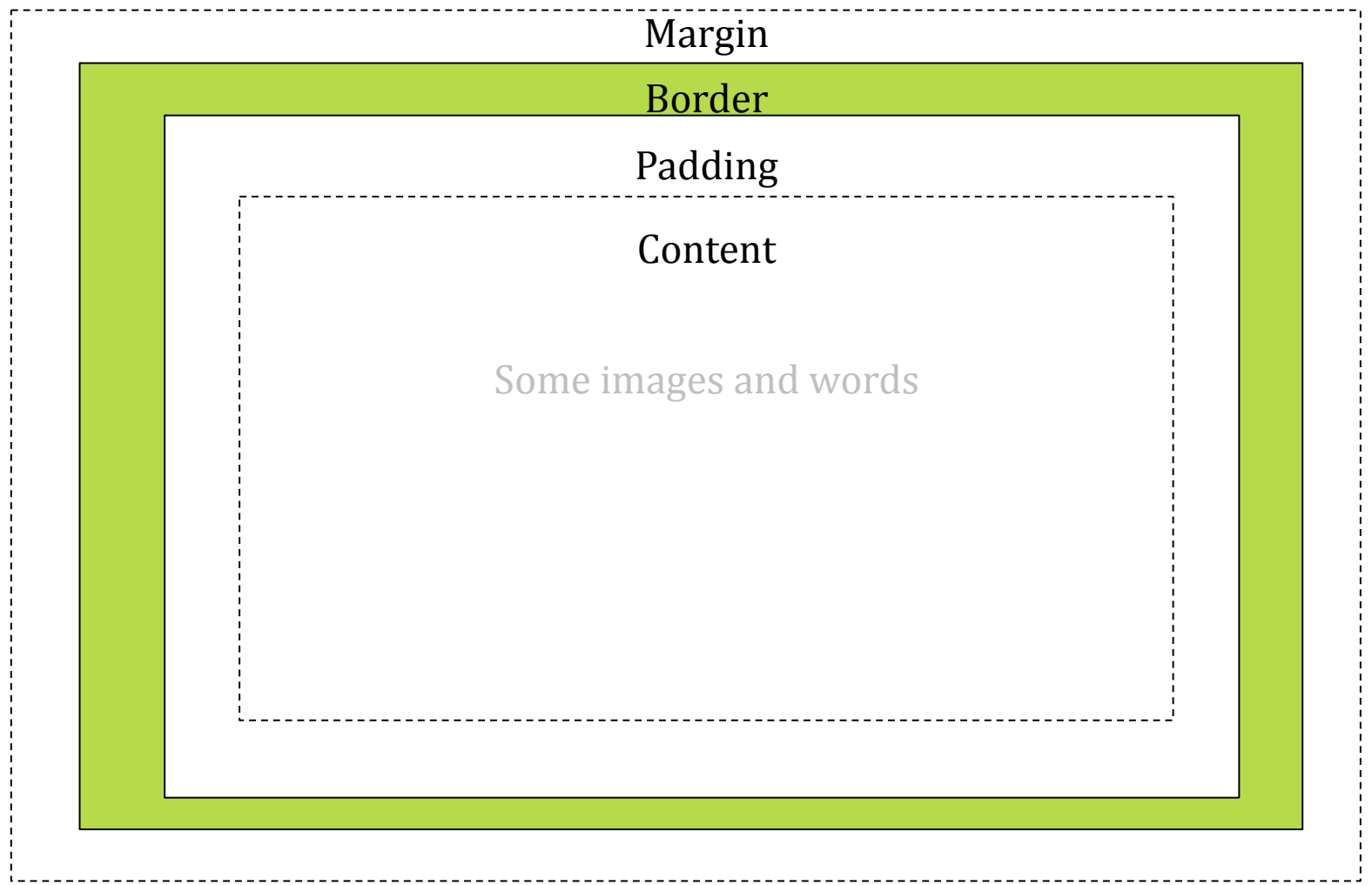

## **Width and Height**

The total width of the element in the example below is  $\bullet$ 250px: width:220px; padding:10px; border:5px; margin:0px;

220 px (width) + 20px (left+right paddding) +  $10px$  (left + right border)  $+0px$  (left +right argin) = 250px

Total element width = width + left padding + right padding + left border + right border + left margin + right margin

Total element height = height + top padding + bottom padding + top border + bottom border + top margin + bottom margin

### **Computing Box Dimensions**

- "width" and "height" of an element refers to the content. If you have margins, padding, etc, those also add to the dimensions of the box.
- This is important because it is the entire box, and no merely the content, that takes the space of the page.

## Ways to specify size

- Pixels  $(px)$
- Pt  $(1/72$  inch) i.e. 12 pt font
- $\bullet$  mm, cm, in
- em, ex (for font),  $1em = 12px$
- Percent% (usually of the browser window dimension) E.g.:

body{font-size:50%}, half the width of the browser window

### **Exercise 1**

• Finish the declarations that create the effects so that the paragraph box has the same width as the heading box.

#### **Exercise**

- $\bullet$  Finish the declarations that create the effects so that the paragraph box has the same width as the heading box.
- Answer:  $225$ (width) + 5 (left margin) + 5 (left Border)+25(left padding)+25 (right  $padding$  +5 (left border)+10 (left margin)  $=300$

- Uses the "position" property, i.e. position: static
- Default is static, (normal flow).
- Fixed-a fixed position in the browser window.
- Relative-relative to its normal static position.
- Absolute-positioned relative to first parent with position other than static.

- Uses the "position" property, i.e. position: static
- Default is static, (normal flow).

### Normal Flow of the page

- Statically-positioned elements are positioned according to the "normal flow of the page".
- Block element: always take up the full width available, with **newlines** before and after. div,  $h1,p$ , ul, table, etc.
- In-line element: only takes as much width as needed and do not force new lines span, a, img, etc

- Uses the "position" property, i.e. position: static
- Default is static, (normal flow).
- Fixed-a fixed position in the browser window.

- Uses the "position" property, i.e. position: static
- Default is static, (normal flow).
- Fixed-a fixed position in the browser window.
- Relative-relative to its normal static position.

- Uses the "position" property, i.e. position: static
- Default is static, (normal flow).
- Fixed-a fixed position in the browser window.
- Relative-relative to its normal static position.
- Absolute-positioned relative to first parent with position other than static.

#### **Exercise**

• Using positioning, make the Div 3 appear above Div2.  $Div<sub>1</sub>$ 

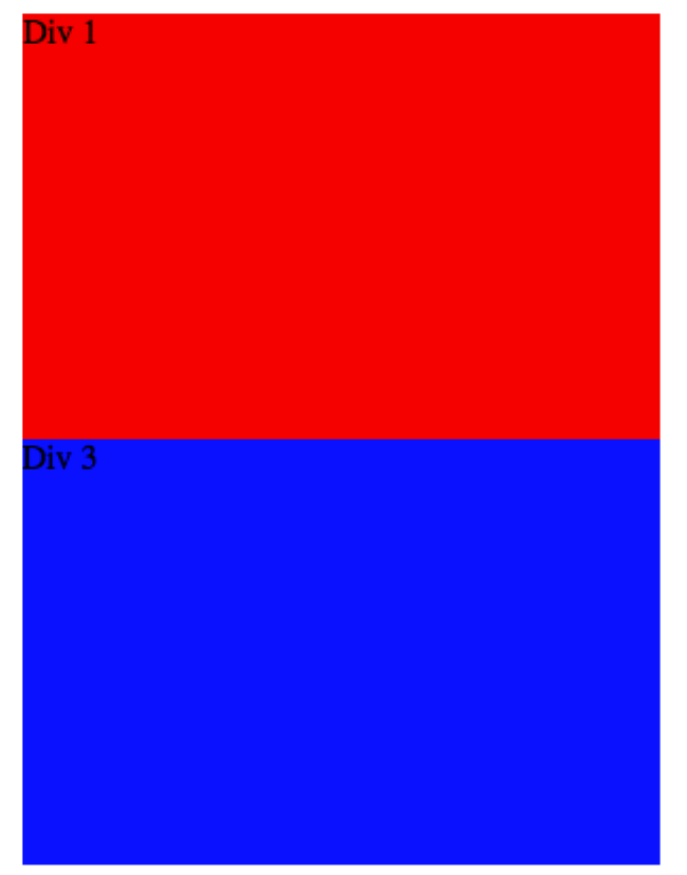

#### Homework & Readings

Chapter 14, Robbins.

Code Academy, Web fundamentals:

http://www.codecademy.com/courses/web $beginer-en-TlhFi/0/1?$ curriculum id=50579fb998b470000202dc8b